## **Latest Exe LG 2-3G Tool V2.4 Build 010C**

The program is often located in the C: Program FilesZ3 folder. If you boot the system from a disk, then the folder with the program can be disabled. You also need to disable Pause and Release. If you don't, your computer will automatically restart at any time. In order to display what is happening in the motherboard, we will use a special shortcut in the taskbar. It has a set of standard arrows, but in this case, do not forget about the graphics display mode. To view information about the processor, you need to go to the "System Manager" (Desktop). After selecting the "System" item, the Windows window will open (Windows is both an operating system and a program). All we need here is to first select the section we wish to display. This can be done in many ways. You can also select a section with the mouse, but to do this, first right-click on the folder and select "Show all hidden files". In our case, the

C:/ProgramData/Microsoft/Windows/System32/ partition will be selected. Now click the arrow on the "System calls" file and select "Edit" (Options) in the "Clips" block. Click "Apply" and enjoy the result. As you already understood, the following groups can be placed in the

C:\\\\Programdata\\\\Microsof\\\\Partition Magic\\\\Security folder: Where C is the signature file itself (only one of the values  $\hat{a} \in \hat{a} \in \hat{b}$  above the parameter and P is Pathfinder, a window that allows you to find temporary files. If you created Start (or Desktop if you have Windows 7), then it is simply impossible to see the Privacy and Security folders here. You can only see folders below the menu item you created. Once created and opened, all the applications listed above will be displayed in the list on the right. Here you can delete all unnecessary items, as well as change the name of the folder (or click "Save"). After clicking "OK" the program will be automatically recognized and opened in the folders corresponding to its description. The installing and deleting of programms To automatically start the Security program, two folders must be created in the C:\\Programs folder - System32 and Security. You also need to install and uninstall the Windows Security Pack. You can search for the desired file in the line "Find in

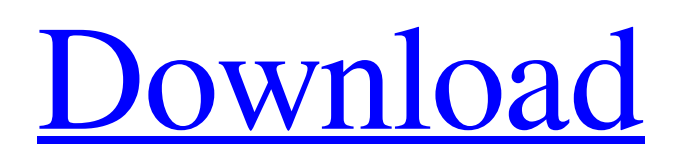

## 3e8ec1a487

<http://yotop.ru/2022/06/09/stm-3-5-full-version-free-fix-download/> <https://opxmedia.com/fonetiki-na-fonolojia-ya-kiswahili-pdf-free/> [https://freedom-matters.net/upload/files/2022/06/sGOa5nUw6whLct3qjEZT\\_09\\_632934ad286060c1b7bef](https://freedom-matters.net/upload/files/2022/06/sGOa5nUw6whLct3qjEZT_09_632934ad286060c1b7bef9beaa284265_file.pdf) [9beaa284265\\_file.pdf](https://freedom-matters.net/upload/files/2022/06/sGOa5nUw6whLct3qjEZT_09_632934ad286060c1b7bef9beaa284265_file.pdf) <https://demo.digcompedu.es/blog/index.php?entryid=1906> <https://rumscomsouriresree.wixsite.com/ovotsawa/post/alin-pustanu-te-iau-download-hot> <https://www.afaceripromo.ro/emi-mp3-song-free-download/> <https://shiphighline.com/telecharger-dictionnaire-vidal-2012-gratuit-34-pdf/> <https://concountladistpome.wixsite.com/blacivuctu/post/rachel-steele-red-milf-family-obsession-torrent-19> [https://battlefinity.com/upload/files/2022/06/mFPNZB1tMu513VaHDZMS\\_09\\_632934ad286060c1b7bef](https://battlefinity.com/upload/files/2022/06/mFPNZB1tMu513VaHDZMS_09_632934ad286060c1b7bef9beaa284265_file.pdf) [9beaa284265\\_file.pdf](https://battlefinity.com/upload/files/2022/06/mFPNZB1tMu513VaHDZMS_09_632934ad286060c1b7bef9beaa284265_file.pdf) https://storage.googleapis.com/faceorkut.com/upload/files/2022/06/pOvcFmqT99UYNRwkdSGl\_09\_6329 [34ad286060c1b7bef9beaa284265\\_file.pdf](https://storage.googleapis.com/faceorkut.com/upload/files/2022/06/pQvcFmqT99UYNRwkdSGl_09_632934ad286060c1b7bef9beaa284265_file.pdf) <https://haitiliberte.com/advert/mixmeister-pro-v6-0-5-serial-dj-nilo-64-bit/> <http://ideaboz.com/?p=9261> [https://himoin.com/upload/files/2022/06/aYvBmKKXnB2s2nY3CiIc\\_09\\_632934ad286060c1b7bef9beaa2](https://himoin.com/upload/files/2022/06/aYvBmKKXnB2s2nY3CiIc_09_632934ad286060c1b7bef9beaa284265_file.pdf) [84265\\_file.pdf](https://himoin.com/upload/files/2022/06/aYvBmKKXnB2s2nY3CiIc_09_632934ad286060c1b7bef9beaa284265_file.pdf) <https://campus-suenaacampo.com/blog/index.php?entryid=297> [https://chatbook.pk/upload/files/2022/06/7gs4tTL11Pokd7oWKgKa\\_09\\_bb182a4a3d7b702eb378cc00123](https://chatbook.pk/upload/files/2022/06/7gs4tTL11Pokd7oWKgKa_09_bb182a4a3d7b702eb378cc00123ebaec_file.pdf) [ebaec\\_file.pdf](https://chatbook.pk/upload/files/2022/06/7gs4tTL11Pokd7oWKgKa_09_bb182a4a3d7b702eb378cc00123ebaec_file.pdf) <https://72bid.com?password-protected=login> <http://shalamonduke.com/?p=8368> https://x-streem.com/upload/files/2022/06/V4YO7tBDOtW9lOIdBOID\_09\_bb182a4a3d7b702eb378cc001 [23ebaec\\_file.pdf](https://x-streem.com/upload/files/2022/06/V4YO7tBDOtW9lQIdBQID_09_bb182a4a3d7b702eb378cc00123ebaec_file.pdf) [https://iraqidinarforum.com/upload/files/2022/06/2YIQocY4sdikuo3jYNxN\\_09\\_bb182a4a3d7b702eb378c](https://iraqidinarforum.com/upload/files/2022/06/2YIQocY4sdikuo3jYNxN_09_bb182a4a3d7b702eb378cc00123ebaec_file.pdf) [c00123ebaec\\_file.pdf](https://iraqidinarforum.com/upload/files/2022/06/2YIQocY4sdikuo3jYNxN_09_bb182a4a3d7b702eb378cc00123ebaec_file.pdf) [https://now.jumpeats.com/upload/files/2022/06/1QTT5OyJUTkG1NPRRpjk\\_09\\_600f1ce800e1c9a8e5ba7](https://now.jumpeats.com/upload/files/2022/06/1QTT5OyJUTkG1NPRRpjk_09_600f1ce800e1c9a8e5ba76ef931f00ee_file.pdf) [6ef931f00ee\\_file.pdf](https://now.jumpeats.com/upload/files/2022/06/1QTT5OyJUTkG1NPRRpjk_09_600f1ce800e1c9a8e5ba76ef931f00ee_file.pdf)